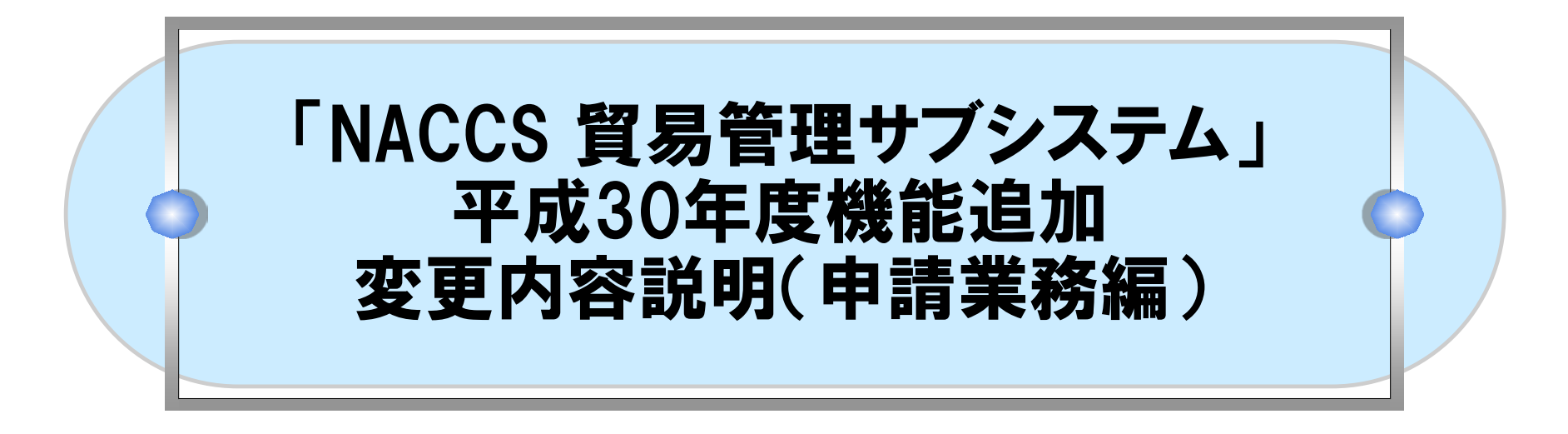

2019年3月

#### 輸出入・港湾関連情報処理センター株式会社

### 目次

- 1. 機能追加の概要
- 2. 電子申請手続き一覧
- 3. 申請様式別機能の詳細
- 4. 業務別機能の詳細
- 5. 【注釈】 事前確認(オゾン)の電子申請の受付開始時期

# **●1. 機能追加の概要 申請様式別機能**

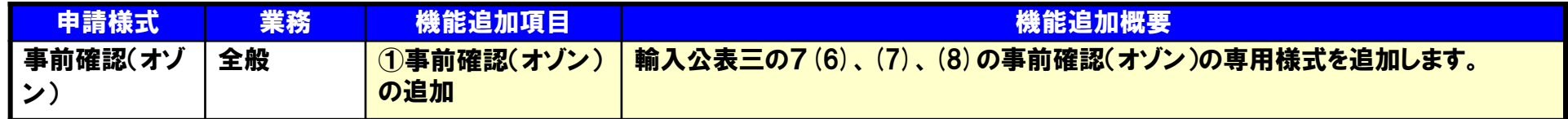

## ●1. 機能追加の概要 業務別機能

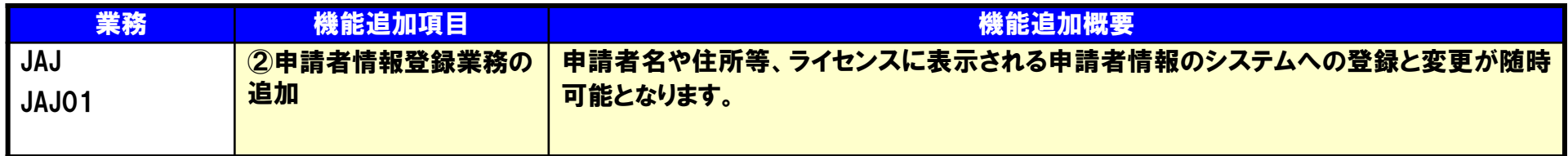

# ●2. 電子申請手続き一覧

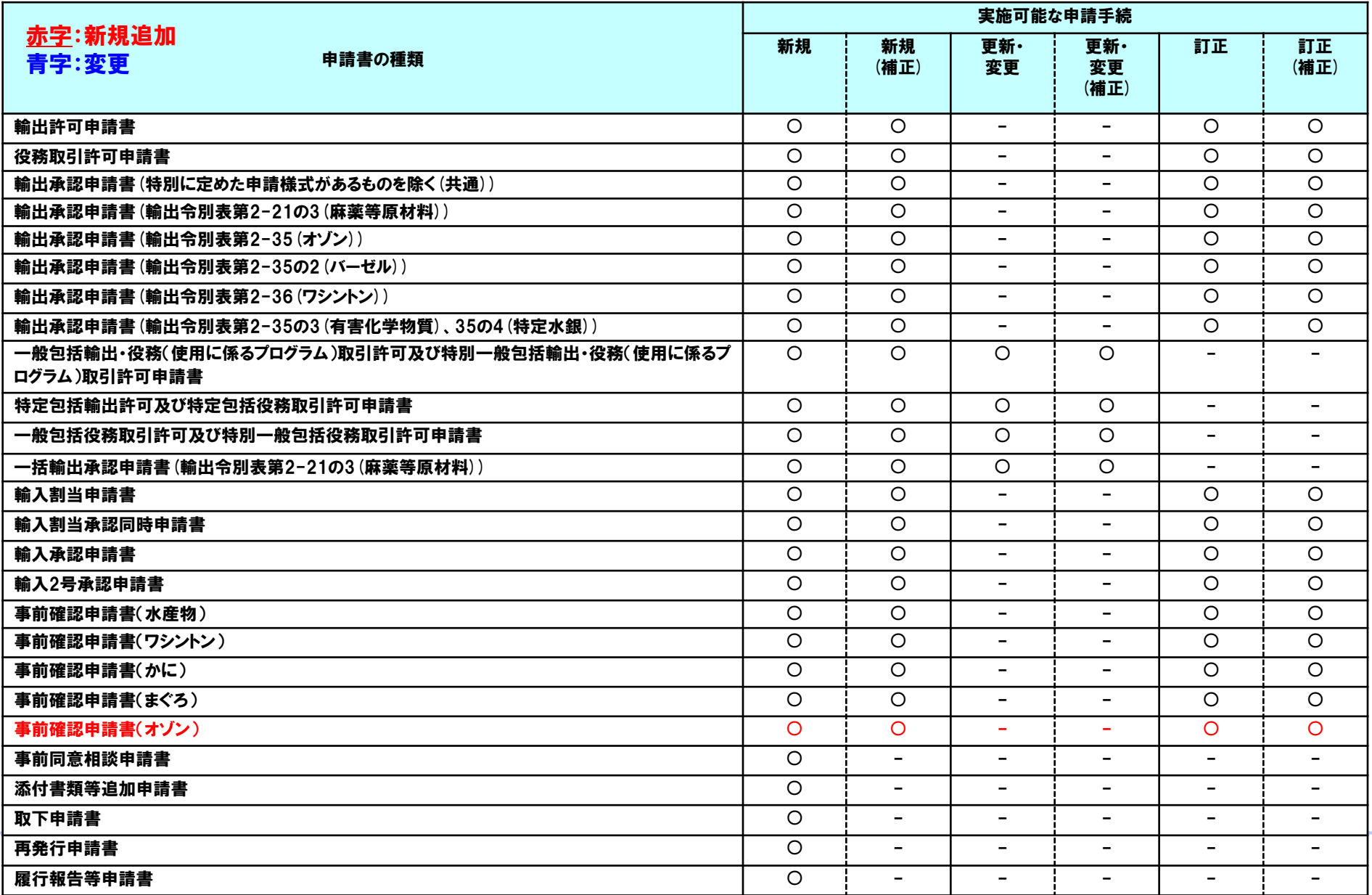

۰

### 3.申請様式別機能 ① 事前確認(オゾン)の追加

### 輸入公表三の7(6)、(7)、(8)の事前確認(オゾン)の専用様式を追加します。 事前確認(オゾン)

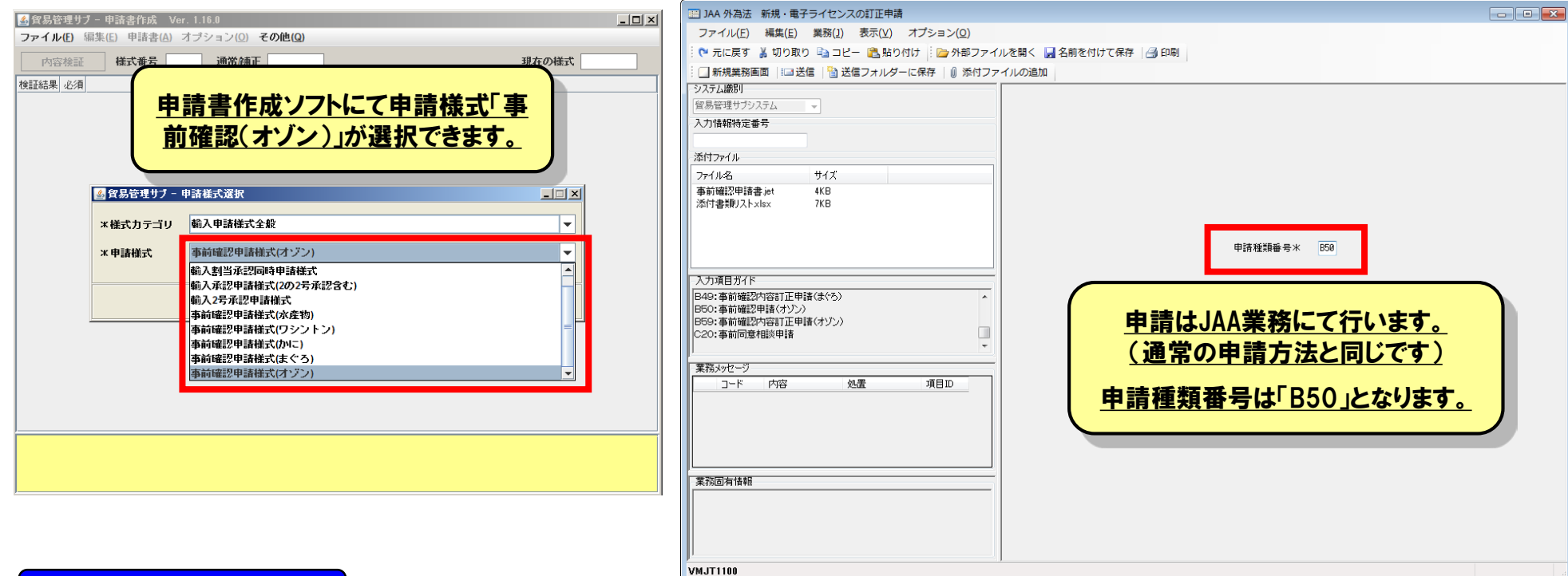

機能追加のポイント

・事前確認(オゾン)の電子申請が可能となります。電子申請、電子ライセンス照会、ならびに通関業者指定などの各機能は、他の申請様式と 同等に利用できます。

#### 4.業務別機能 ② 申請者情報登録業務の追加

#### 申請者名や住所等、ライセンスに表示される申請者情報のシステムへの登録と変更が随時可能となります。

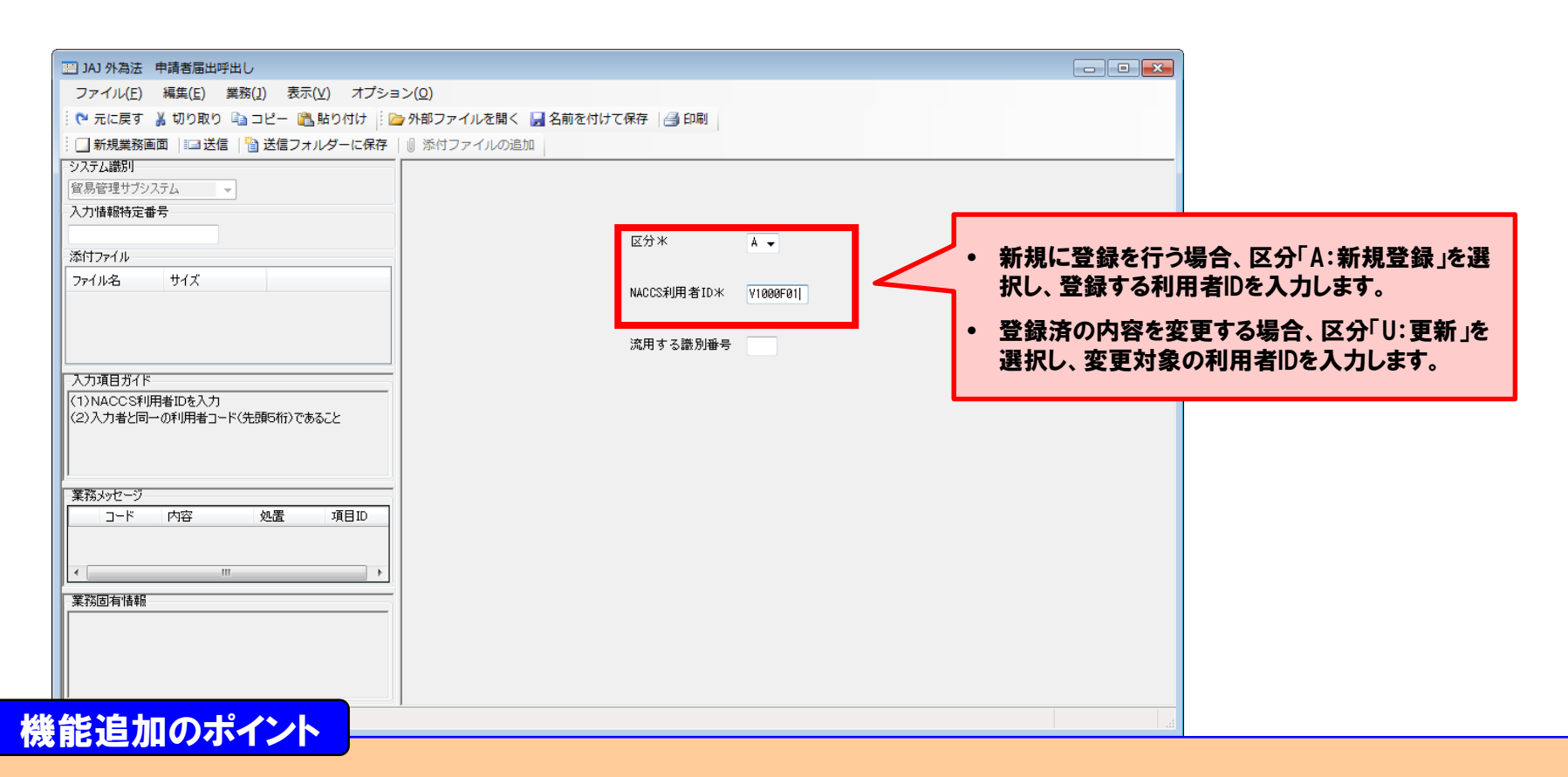

#### • F0A等の枝番に登録されている社長の交代や担当者の異動に伴うメールアドレス等の変更が自由にシステムでできるようになります。

#### 4.業務別機能 ② 申請者情報登録業務の追加

#### 申請者名や住所等、ライセンスに表示される申請者情報のシステムへの登録と変更が随時可能となります。

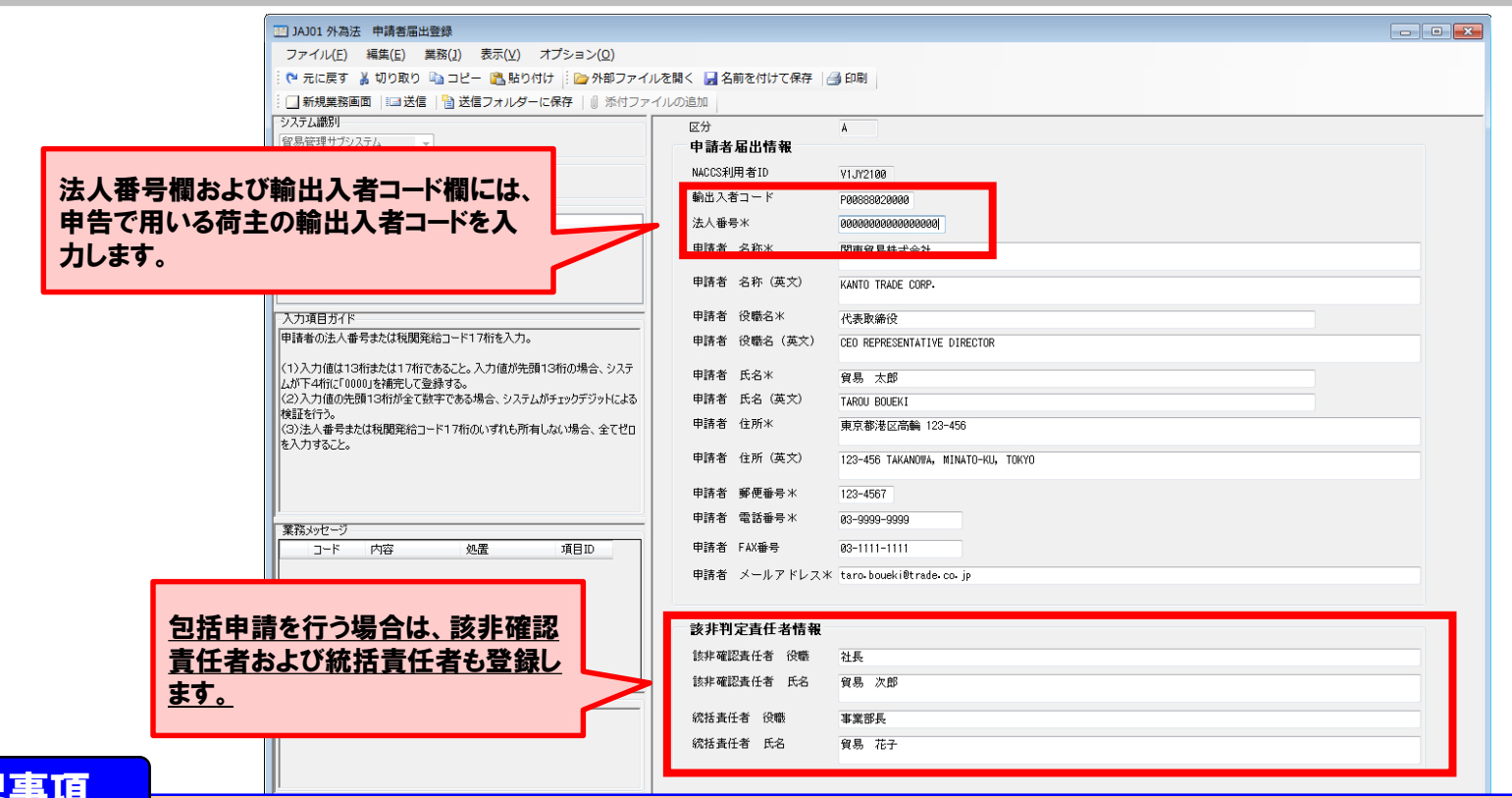

- 特記事
- 法人番号欄には、法人番号または税関発給コード17桁を入力します(必須)。ただし、法人番号および税関発給コード17桁のいずれのコー ドも所有しない場合は、全てゼロを入力して登録する運用とします。
- 輸出入者コード欄には、JASTPROコードまたは税関発給コード12桁を入力します。

### 5.【注釈】 事前確認(オゾン)の電子申請の受付開始時期

○輸入公表三の7(6)、(7)、(8)の事前確認(オゾン)の手続に関し、電子申請の受付開始日は平 成31年4月1日です。それ以前に到着した電子申請は受け付けることができません。それまで申請 書を作成することは可能ですが、電子申請は平成31年4月1日以降に実施してください。